#### Dự án Danida

Nghiên cứu thuỷ tai do biến đổi khí hậu và xây dựng hệ thống thông tin nhiều bên tham gia nhằm giảm thiểu tính dễ bị tổn thương ở Bắc Trung Bộ Việt Nam (CPIS)

Mã số . 11-P04-VIE

Tên dự án:

Dự án Nghiên cứu thiên tai do biến đổi khí hậu và xây dựng hệ thống thông tin nhiều bên tham gia nhằm giảm thiểu tính dễ bị tổn thương ở Bắc Trung Bộ Việt Nam

Chủ nhiệm dự án: GS. TS. Phan Văn Tân

Báo cáo WP3:

# BÁO CÁO TRÍCH XUẤT SẢN PHẦM PHỤC VỤ ĐÁNH GIÁ

Người thực hiện: Ngô Đức Thành

## Nội dung 16:

## Báo cáo kĩ thuật trích xuất kết quả mô hình các yếu tố liên quan đến nhiệt độ

#### Người thực hiện:

### 1. Mở đầu

Phiên bản mới nhất của mô hình khí hậu khu vực thế hệ thứ 3 có tên là RegCM3 và đưa ra các kết quả ban đầu ứng dụng mô hình này trong nghiên cứu khí hậu ở khu vực Việt Nam. Mô hình khí hậu khu vực ban đầu được phát triển bởi Dickinson (1989); Giorgi và Bates (1989) với phiên bản (RegCM1) và sau đó được phát triển theo mong muốn của Giorgi (1993b,c) với phiên bản là (RegCM3) và phiên bản RegCM3.5 bởi Giorgi và Mearn năm (1999). Trong phiên bản mới nhất này RegCM3, thì nhiều các sơ đồ vật lí đã được cải tiến. Hơn nữa mô hình đã được thay đổi để thỏa mãn nhu cầu của nhiều lĩnh vực nghiên cứu.

Toàn bộ hệ thống mô hình RegCM được bao gồm bốn thành phần: Terrain, ICBC, RegCM và PostProc. Terrain và ICBC là hai thành phần của tiền xử lý. Các biến địa hình như độ cao, sử dụng đất và nhiệt độ bề mặt biển và số liệu khí tượng đẳng áp ba chiều được nội suy theo phương ngang từ một lưới kinh - vĩ sang một khu vực phân giải cao trên các phép chiếu. Nội suy thẳng đứng từ các mực áp suất sang hệ tọa độ  $\sigma$  của RegCM cũng được thực hiện. Mực  $\sigma$  gần mặt đất gần tương đương với địa hình và mặt  $\sigma$  ở mực cao hơn có xu hướng gần với bề mực đăng áp (Hình 2.2).

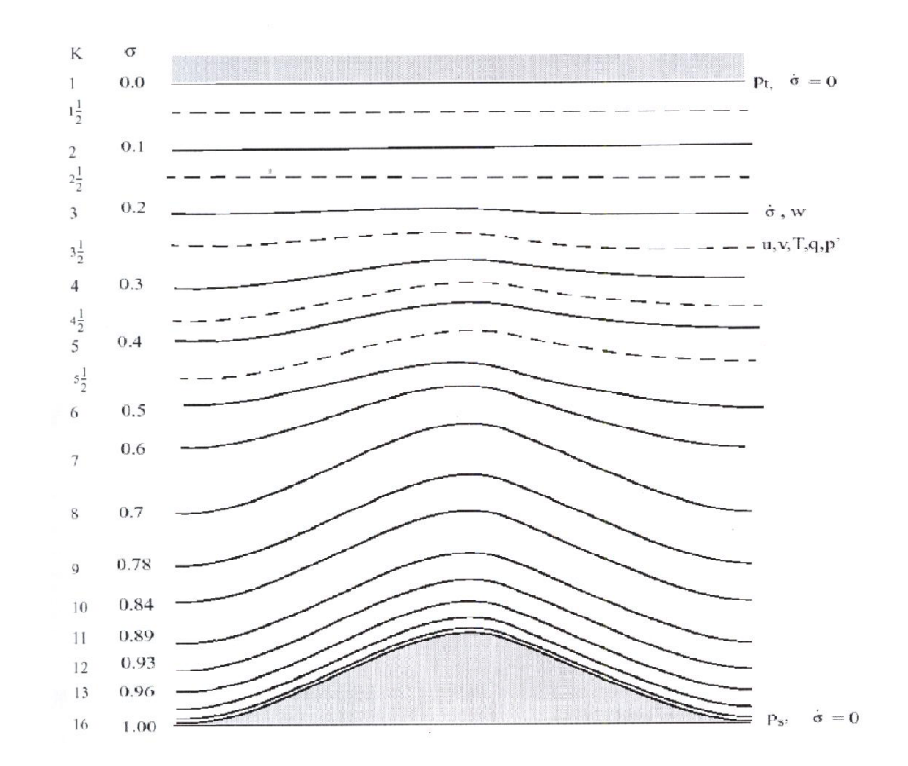

Hình 2.2. Lưới phương th ẳng đứng của mô hình RegCM

$$
\sigma = \frac{p - p_t}{p_s - p_t}
$$

trong đó p là áp không khí, ps là khí áp mặt đất, pt là khí áp tại đỉnh khí quyền.

Như vậy  $\sigma = 0$  tại đỉnh và  $\sigma = 1$  tại bề mặt và mỗi mực của mô hình được xác định bởi một giá trị của .

Độ phân giải thăng đứng của mô hình được xác định bởi các giá trị giữa 0 và 1. Nói chung là độ phân giải trong lớp biên là tinh hơn ở lớp bên trên và số mực thay đổi phụ thuộc vào yêu cầu của người sử dụng. Cầu trúc lưới theo phương ngang Hình 2.3 có thể thấy các biển vô hướng (T, q, p, vv...) được xác định tại tâm của ô lưới. Trong khi đó các thành phần tốc độ gió hướng đông (u) và hướng tây (v) được đặt tại các góc.

Các phép chiếu bả ản đồ

Hệ thống mô hình có một lựa chọn trong bốn phép chiếu bản đồ. Lambert Conformal là phép chiều phù hợp cho vùng vĩ độ trung bình, Polar Stereographic cho vĩ độ cao, Normal Mercator cho vĩ độ thấp và Rotated Mercator cho các lựa chọn khác. Số nhân bản đồ m được xác định bởi:

m = (khoảng cách trên lưới) / (khoảng cách thực trên trái đất) và giái trị này thường thay đổi theo vĩ độ. Nhân tố m cần thiết được tính toán trong các phương trình của mô hình bất kì ở đâu mà gradien theo phương ngang được sử dụng.

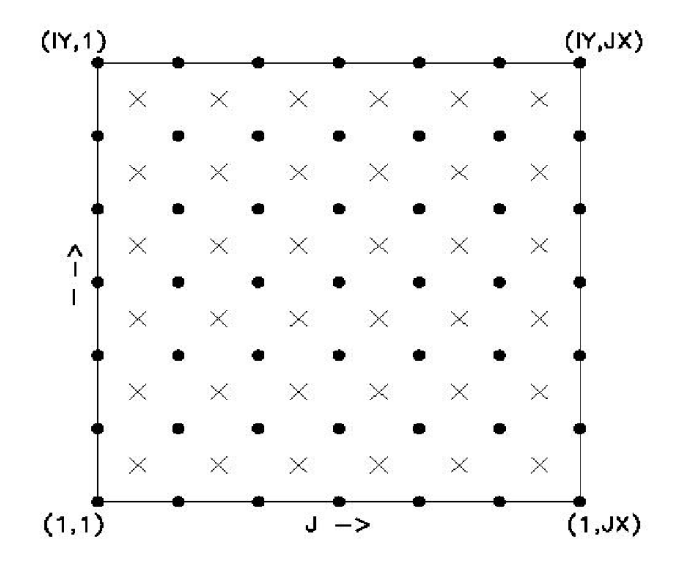

Hình 2.3. Lưới ngang dang xen kẽ dang B - Arakawa - Lamb của mô hình

## 2. Chương trình chuyển đổi định dạng đầu ra sản phẩm mô hình RegCM cho biến nhiệt đô

Về cơ bản, chương trình chuyển đổi định dang sử dung các thư viên hỗ trơ cdo và nco bao gồm 3 khối modum chính như sau.

- 1. Đọc số liệu đầu ra CCAM
- 2. Ghi số liệu đầu vào theo định dạng RegCM

Dưới đây là chương trình chuyển đổi định dạng cho mô hình RegCM:

```
Module load nco
module load cdo
#!/bin/ksh
#to extract CCAM outputs for WRF & RegCM4 dynamical downscaling
#on 2012/10
#at HUS
#*********************
               HOME=/home/thanhnd
DIRIN=/work/users/trungnq/CSIRO/CCAM 17 12 2012/RAW OUTPUT/Out Exp 0
\mathbf 1DIROUT=/work/users/longtt/AUTO_CCAM_RegCM/CSIRO/DATA_CCAM/CCAM_NC
/E1# NOTICE
# READ CCAM DATA
YEARS=1980
YEARE=1999
MONS='01 02 03 04 05 06 07 08 09 10 11 12'
set -xv
```

```
YEAR=$YEARS
while [ $YEAR -le $YEARE ]; do
if [ ! -d "${DIROUT}/${YEAR}" ]; then
  mkdir ${DIROUT}/${YEAR}
fi
 for MON in $MONS;do
# NOTICE
  ofile=$DIRIN/hus ac base.$YEAR$MON
  ofilenc=$DIROUT/$YEAR/ccam_icbc.$YEAR$MON.nc
  EDAY='/home/thanhnd/bin/nofday $YEAR $MON' # to count number of days in a
month
  let NTIME=EDAY*4
# CCAM extract 1 extra time slice (00UTC of the next day)
# we need to remove the first value in the CCAM output file
# OOUTC of the month since some fields (u10, v10, rh2m, ..) are missing
cc2hist=/home/thanhnd/MODELS/mod CCAM/src/bin/cc2hist
echo "start extracting ..."
hfreq=1; htype=inst; kta=720; ktb=999999; ktc=720
cat \leq FND2 > nml
&input
 kta=1 ktb=999999 ktc=-1
 minist = 0. maxist = 35., minion = 90., maxion = 125.use plex = Tpleys = 1000, 925, 850, 775, 700, 600, 500, 400, 300, 250, 200, 150, 100, 70, 50,
30.20.10
&end
&histnl
htype="$htype"
hnames="temp","u","v","zg","rh","ps","psl","tsu","tscrn","rhscrn","tsea","omega","u10 0
6","v10 06","u10 12","v10 12","u10 18","v10 18","u10 24","v10 24"
hfreg = $hfreg
&end
END<sub>2</sub>
#-- convert 4 ICBC of WRF
  $cc2hist -r 1.00 $ of die $ of denotes \tanh  # to change to 1.00 when using C96
# Rename variable
# ncrename -v tscrn, T2M $ofilenc
# ncrename -v rhscrn.RH2M $ofilenc
  ncrename -v tsea, TMP surface $ofilenc
  ncrename - v temp. TMP $ ofilenc
  ncrename -v zg, HGT $ofilenc
  ncrename -v psl, PRMSL meansealevel $ofilenc
# ncrename -v ps, PS $ofilenc
```
ncrename - v rh.RH \$ofilenc ncrename -v u, UGRD \$ofilenc ncrename - v v.VGRD \$ofilenc # ncrename -v omega, VVEL \$ofilenc # ncrename -v tsu, TSURF \$ofilenc # VARS='TMP UGRD VGRD HGT RH PS PMSL TSURF T2M RH2M SST VVEL u10\_06 v10\_06 u10\_12 v10\_12 u10\_18 v10\_18 u10\_24 v10\_24' VARS='TMP TMP\_surface UGRD VGRD HGT RH PRMSL\_meansealevel' for VAR in \$VARS; do ncks -d time, 1, \$NTIME -v \${VAR} \$ofilenc \$DIROUT/\$YEAR/\${VAR}.\$YEAR\$MON.nc mv \$DIROUT/\$YEAR/TMP\_surface.\$YEAR\$MON.nc \$DIROUT/\$YEAR/SST.\$YEAR\$MON.nc mv \$DIROUT/\$YEAR/PRMSL meansealevel.\$YEAR\$MON.nc \$DIROUT/\$YEAR/PRMSL.\$YEAR\$MON.nc done done #-- convert 4 ICBC of RegCM "TMP,SST,UGRD,HGT,RH,PRMSL" NVARS='TMP SST UGRD VGRD HGT RH PRMSL' for NVAR in \$NVARS; do II=\${DIROUT}/\${YEAR}/\${NVAR}.\${YEAR} echo \$II ncrcat \${II}01.nc \${II}02.nc \${II}03.nc \${II}04.nc \${II}05.nc \${II}06.nc \${II}07.nc \${II}08.nc \${II}09.nc \${II}10.nc \${II}11.nc \${II}12.nc \${II}.nc # cdo settunits, seconds \${II}.nc \${II}.tmp  $rm$  \${II}.nc  $mv$  \${II} tmp \${II} nc done rm \$ofilenc YEAR='expr \$YEAR + 1' done

module load cdo module load nco ff='HGT PRMSL RH SST TMP UGRD VGRD' year='1980 1981 1982 1983 1984 1985 1986 1987 1988 1989 1990 1991 1992 1993 1994 1995 1996 1997 1998 1999 2000'  $exp='E1E6'$ #year='2045 2046 2047 2048 2049 2050 2051 2052 2053 2054 2055 2056 2057 2058 2059 2060 2061 2062 2063 2064 2065' #exp='E2 E4 E7 E9' #year='2080 2081 2082 2083 2084 2085 2086 2087 2088 2089 2090 2091 2092

```
2093 2094 2095 2096 2097 2098 2099'
#exp='E3 E5 E8 E10'
for e in $exp
do
 for y in $year
 do
ln="/home/longtt/WORKS/AUTO_CCAM_RegCM/DATA_CCAM/old.CCAM_NC/"${e}"
/"$y
lnnew="/home/longtt/WORKS/AUTO_CCAM_RegCM/DATA_CCAM/CCAM_NC_NE
W/"${e}"/"$y
mkdir
/home/longtt/WORKS/AUTO_CCAM_RegCM/DATA_CCAM/CCAM_NC_NEW/${e}
mkdir
/home/longtt/WORKS/AUTO_CCAM_RegCM/DATA_CCAM/CCAM_NC_NEW/${e}/$
y
  for f in $ff
  do
   file=${ln}"/"${f}"."${y}".nc"
   filenew=${lnnew}"/"${f}"."${y}".nc"
   echo $file
    cdo settunits,seconds $file ${filenew}
  done
echo $ln
 done
done
exit
```
### 3. Kết luận

Chương trình chuyển đổi đầu ra của mô hình RegCM phục vụ bài toán mô phỏng và dự tính khí hậu tương lai sau khi được xây dựng đã tiến hành chạy trên hệ thống máy chủ (cluster) cho sản phẩm kết xuất.

Chương trình tư đông giúp nghiên cứu viên thực hiện thao tác chuyển đổi định dạng làm điều kiện đầu vào cho các mô hình khí hậu khu vực với nhiều định dạng khác nhau. Các bài toán dự tính khí hậu bằng mô hình nói chung và mô hình RegCM nói riêng với những định dạng và cấu trúc số liệu khác nhau được chuyển đổi dễ dàng nhờ chương trình này. Ngoài ra chương trình giúp kiểm soát tốt tình trạng cũng như khắc phục lỗi một cách nhanh chóng

#### 4. Tài liệu tham khảo

- 1. Nguyễn Đức Ngữ, Nguyễn Trọng Hiệu (2004), " Khí hậu và Tài nguyên khí hậu của Việt Nam", Nhà xuất bản Nông nghiệp Hà Nội.
- 2. Phan Văn Tân(2010), "Nghiên cứu tác động của biến đổi khí hậu toàn cầu đến các yếu tố và hiện tượng khí hậu cực đoan ở Việt Nam, khả năng dự báo và giải pháp chiến lược ứng phó", Đề tài cấp nhà nước, mã số KC08.29/06-10.
- 3. McGregor, J.L. 2005. C-CAM: geometric aspects and dynamical formulation. Technical Paper 70, CSIRO [Atmospheric](http://www.mpimet.mpg.de/fileadmin/software/cdo/cdo.pdf) Research.
- 4. [http://www.mpimet.mpg.de/filead](http://nco.sourceforge.net/nco.html)min/software/cdo/cdo.pdf
- 5. [http://nco.sourceforge.net/nco.html](http://en.wikipedia.org/wiki/Weather_Research_and_Forecasting_model)
- 6. [http://en.wikipedia.org/wiki/Wea](http://meteo.edu.vn:8088/ganglia/)ther Research and Forecasting model
- 7. [http://meteo.edu.vn:8088/ganglia/](http://meteo.edu.vn:50030/jobtracker.jsp)
- 8. http://meteo.edu.vn:50030/jobtracker.jsp